# 如何在 Virtual Box 上运行 VxWorks 7

本文介绍如何在 Virtual Box 上部署运行 [VxWorks](https://www.vxworks.net/) 7

### VirtualBox

官网下载 VirtualBox 和 Extension Pack <https://www.virtualbox.org/wiki/Download>

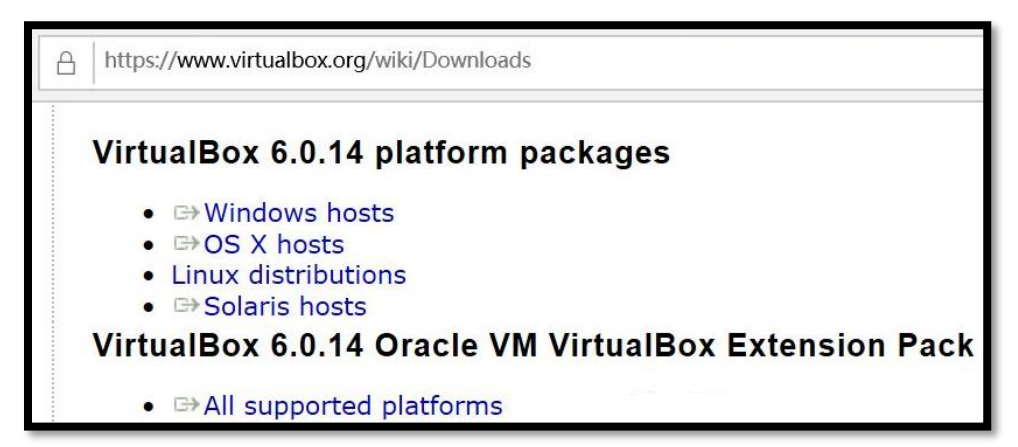

使用默认选项安装 VirtualBox, 然后在全局设定里添加扩展

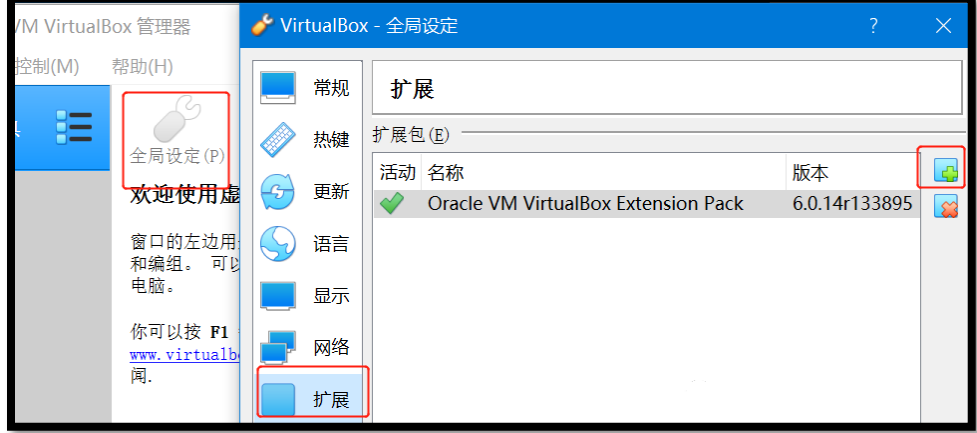

新建一个 64 位虚拟机

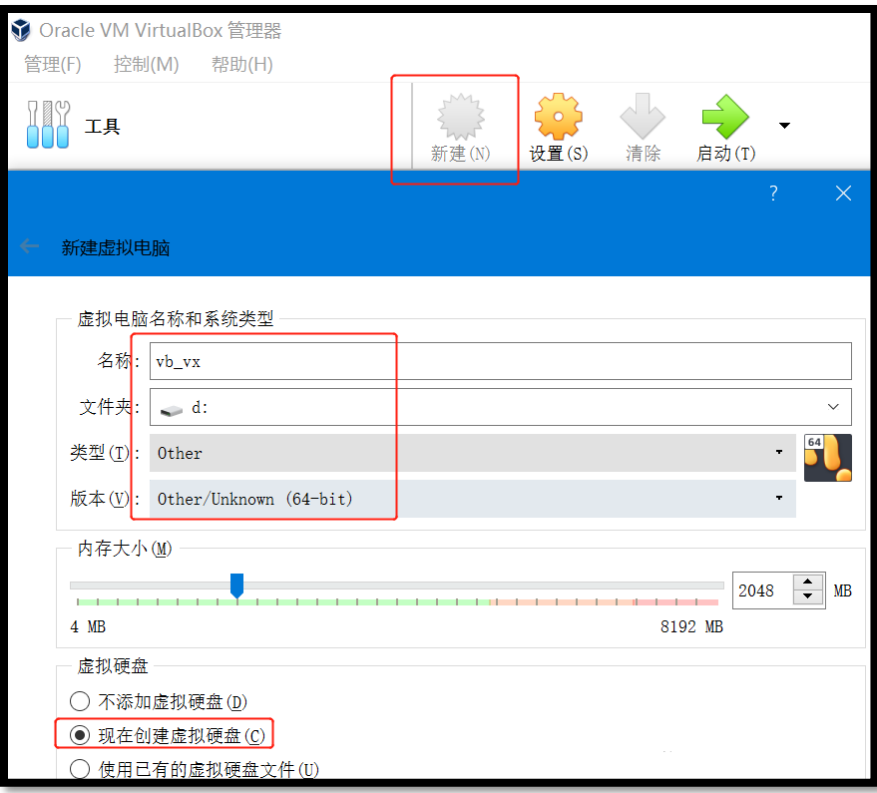

创建 HDD 硬盘

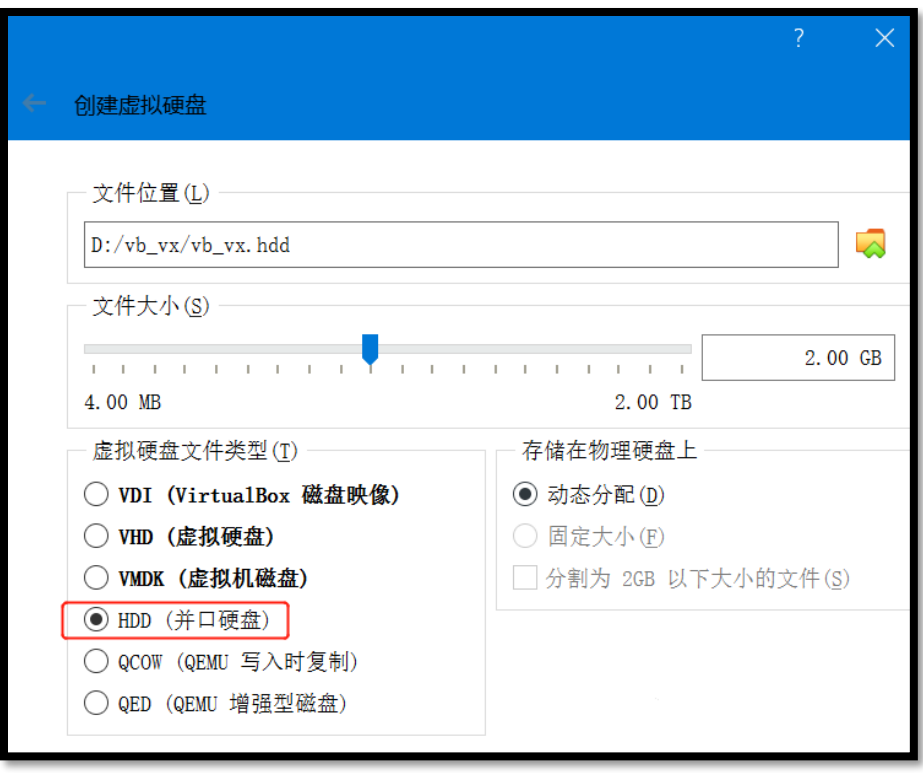

# 使用网络引导, 启用 IO APIC

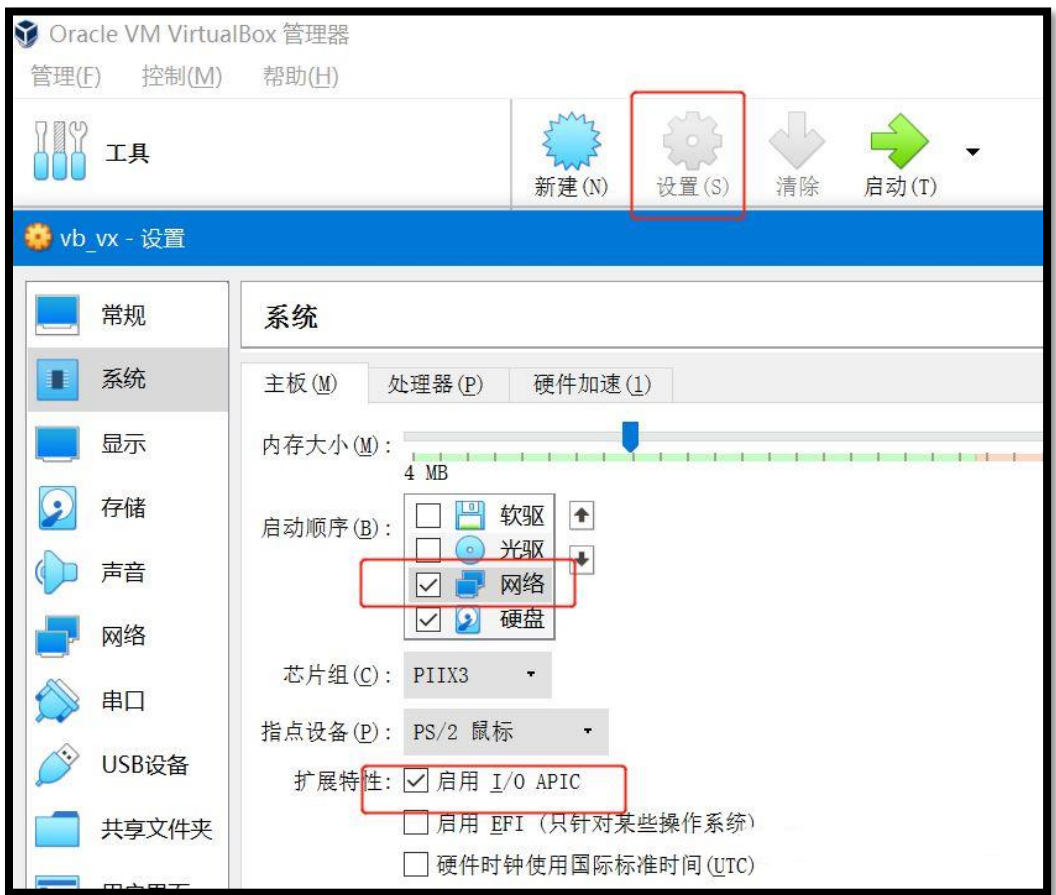

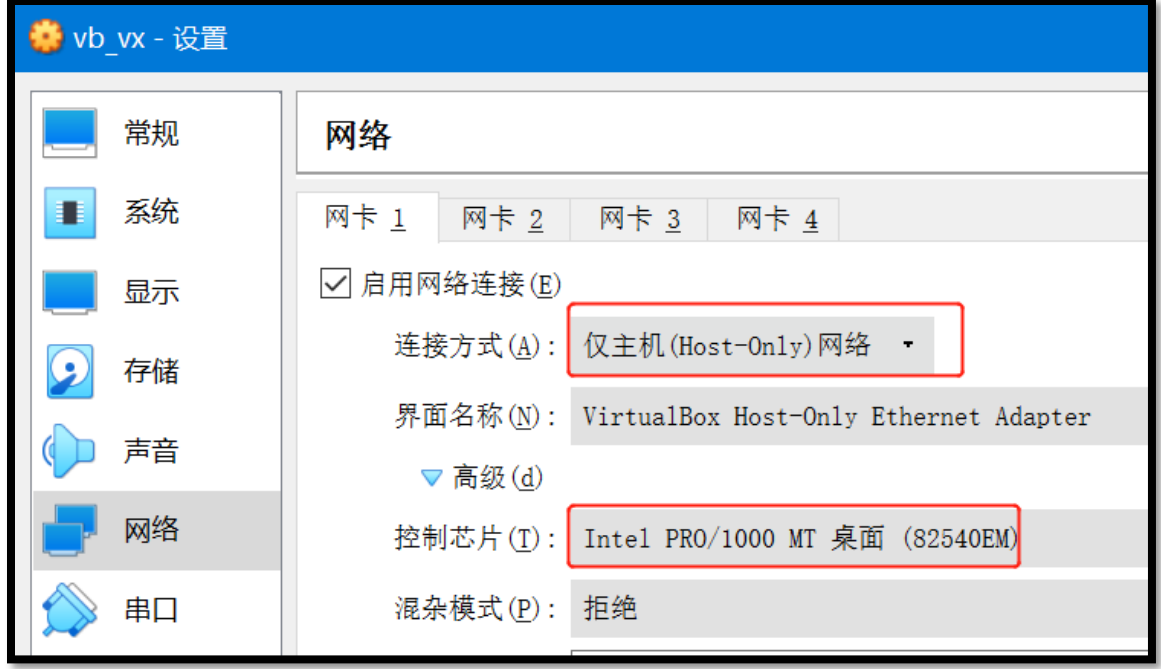

选择 [Intel](https://www.vxworks.net/) 网卡, 使用 Host-Only 方式

查看 Host-Only 网络地址,VB 用的网段是 192.168.56.x

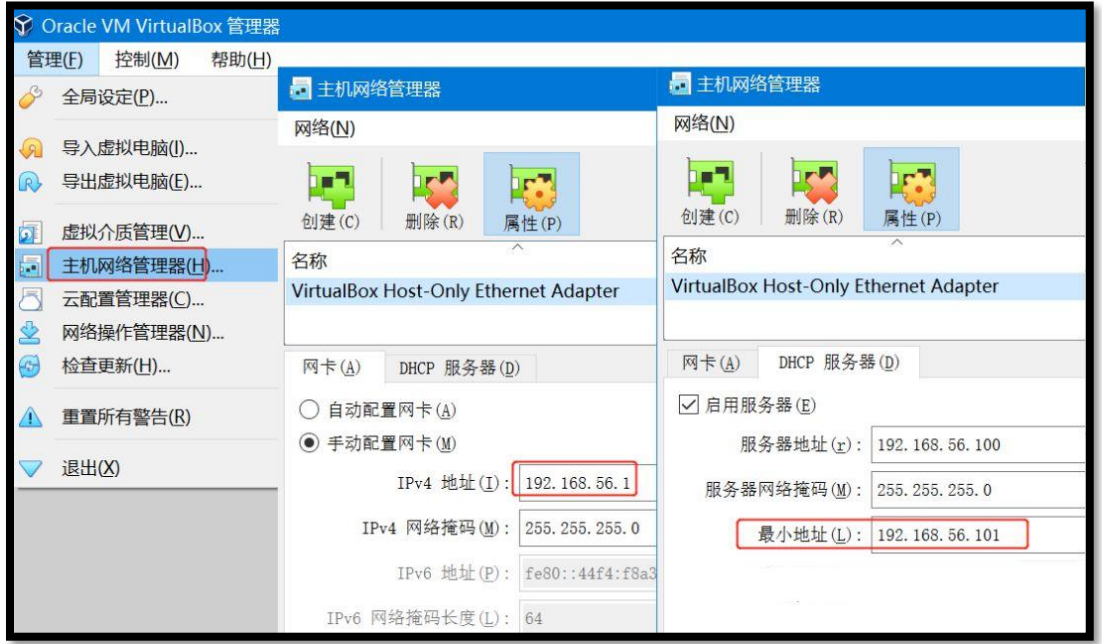

#### Image

在 WorkBench 里创建 VSB,使用 Intel 的 64 位 NEHALEM 处理器,SMP 或 UP 应该都 可以

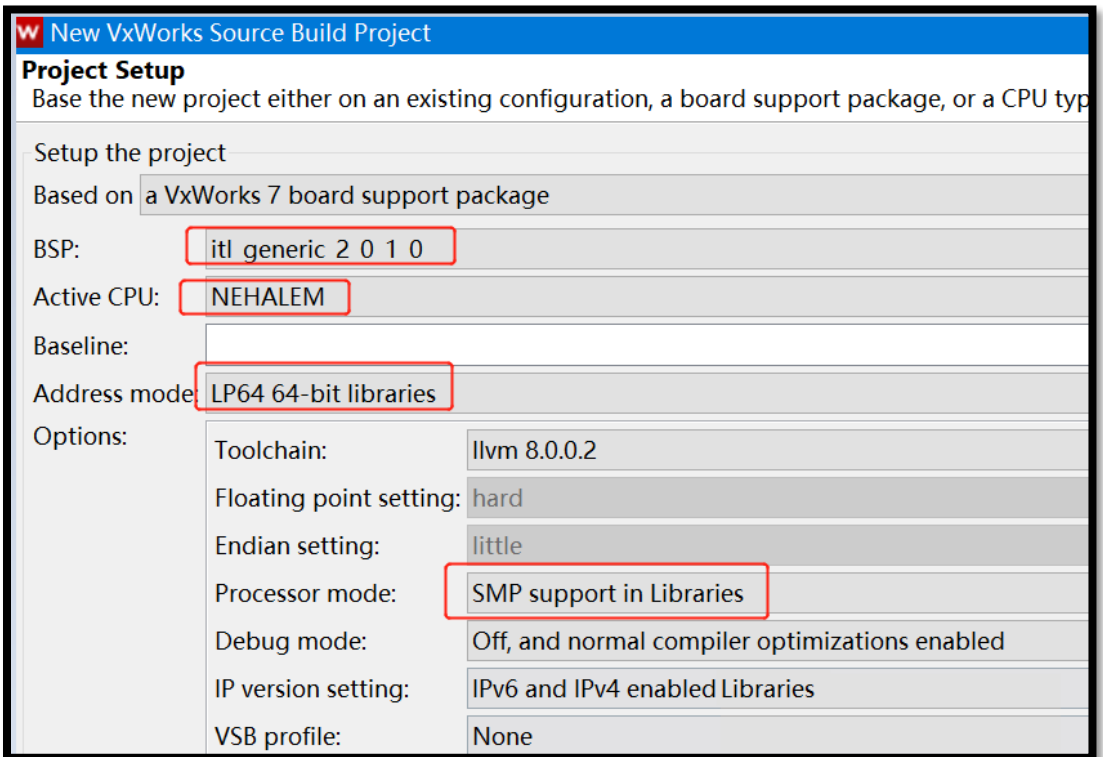

编译后,基于此 VSB,创建 VIP 添加想要的组件,

#### 例如 INCLUDE\_PC\_CONSOLE

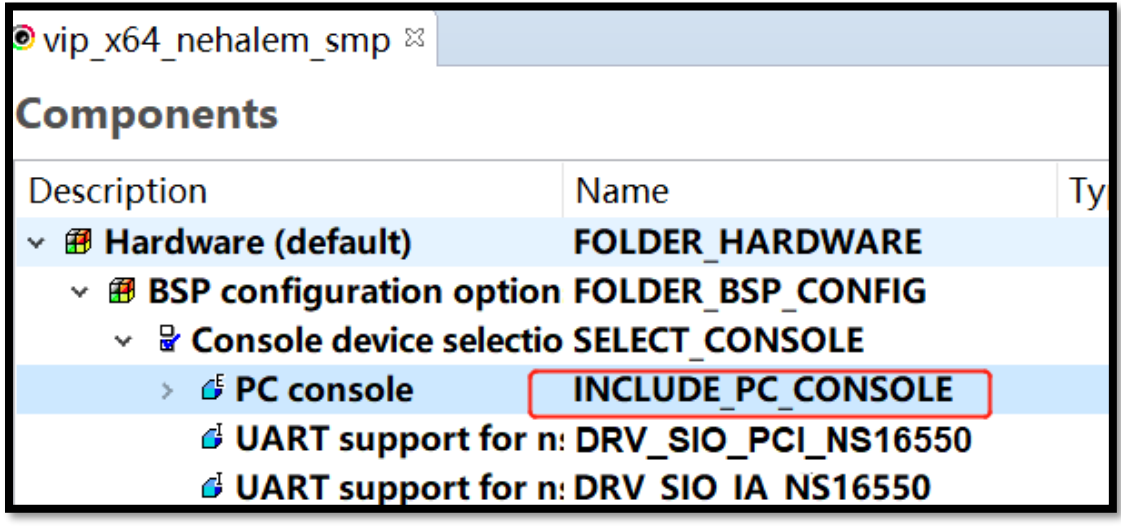

在 DEFAULT\_BOOT\_LINE 里设置 IP 地址

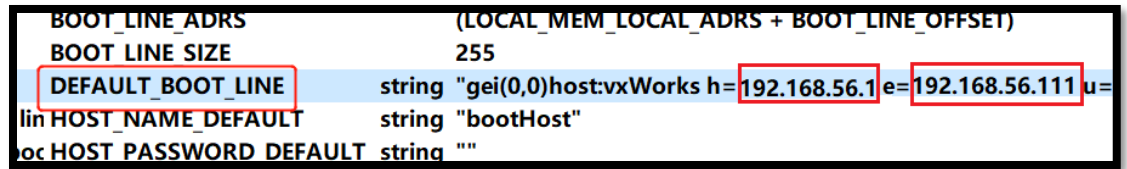

编译这个 VIP,将得到的 VxWorks 镜像更名为 bootapp.sys

#### bootloader

打开 WorkBench4 的 Terminal 窗口, 在目录 vxworks-7\pkgs v2\boot\biosa.b.c.d 里执行 make, 得到 vxStage1Boot.bin

D:\vx7\workspace>cd D:\vx7\vxworks-7\pkgs\_v2\boot\bios-2.0.0.1

D:\vx7\vxworks-7\pkgs\_v2\boot\bios-2.0.0.1>make

#### **Tftp**

把上文的 bootapp.sys、vxStage1Boot.bin 与 Tftp 工具放到同一目录,例如 d: 启动这个完整版的 Tftp 工具, 如图设置 DHCP

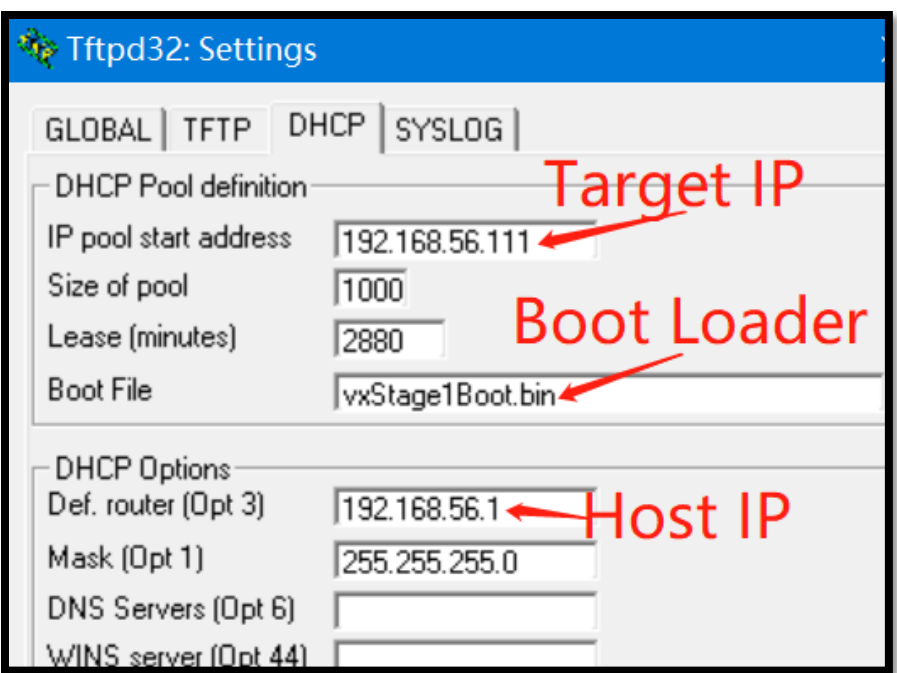

## 启动

VirtualBox 启动后,通过 PXE 自动加载 vxStage1Boot.bin 和 bootapp.sys

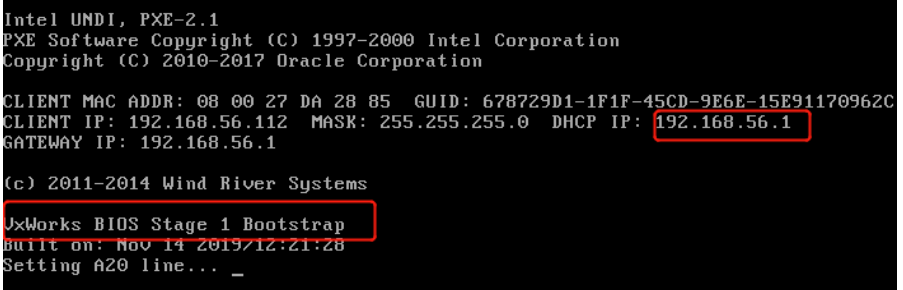

系统正常, VB 最多可以虚拟 8 核

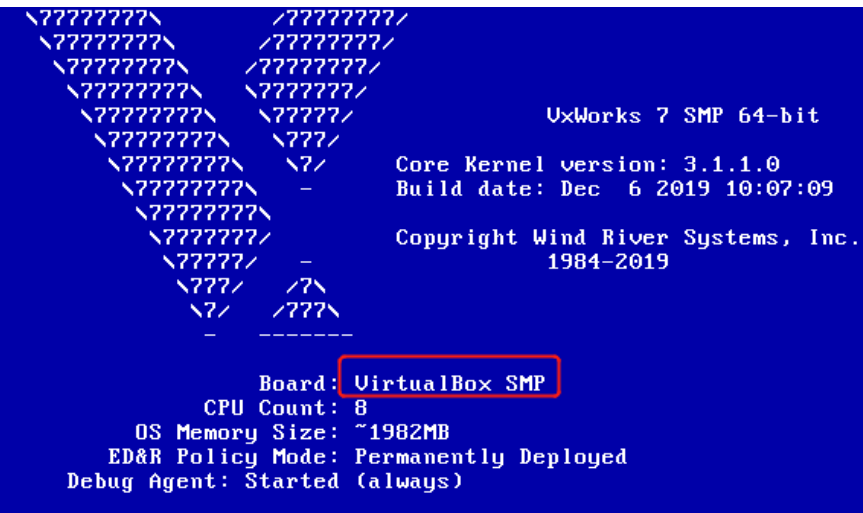

网络正常

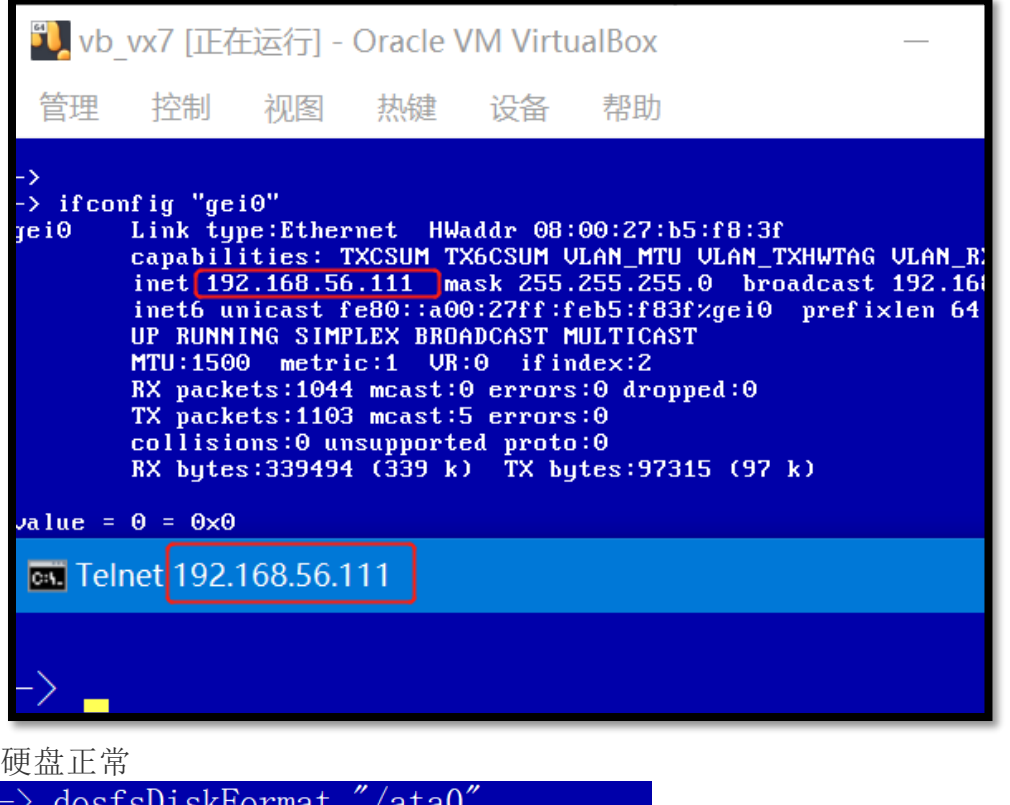

-> dosfsDiskFormat "/ata0"<br>Formatting /ata0 for DOSFS<br>value = 0 = 0x0<br>-> 1s "/ata0"<br>value = 0 = 0x0

DKM 正常

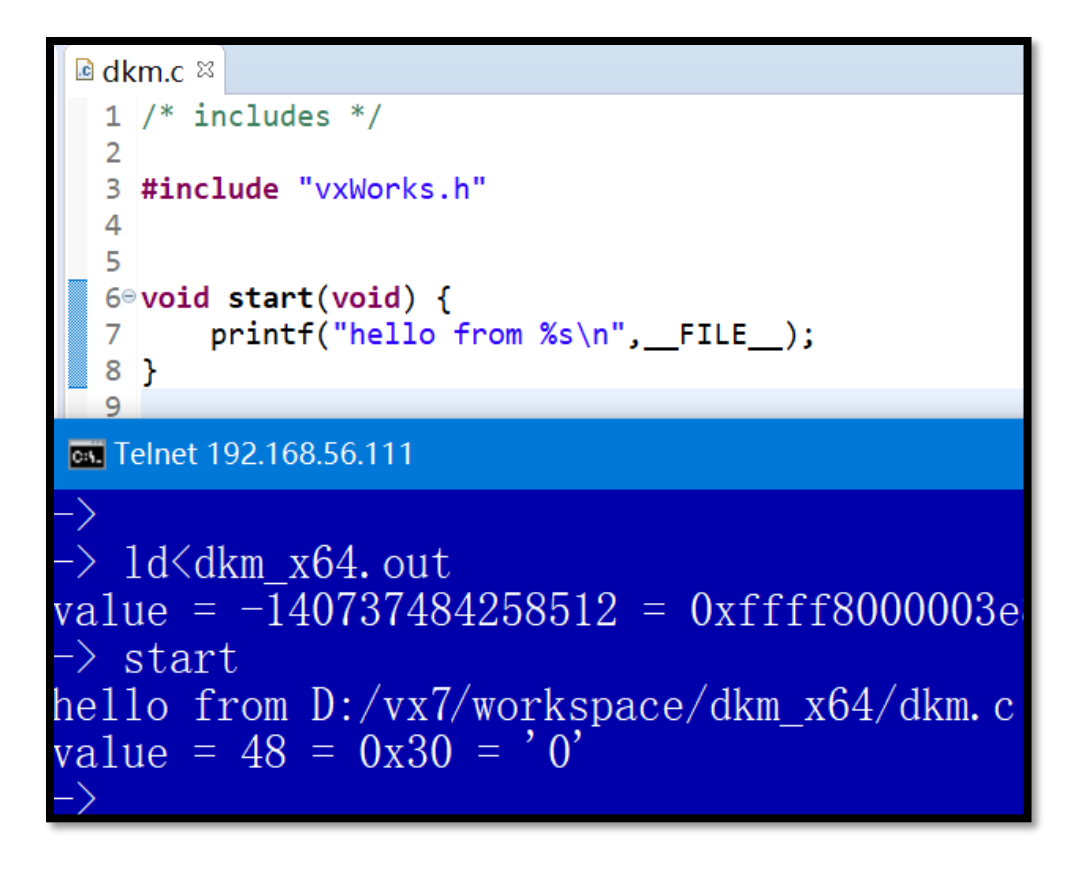

```
RTP 正常
```
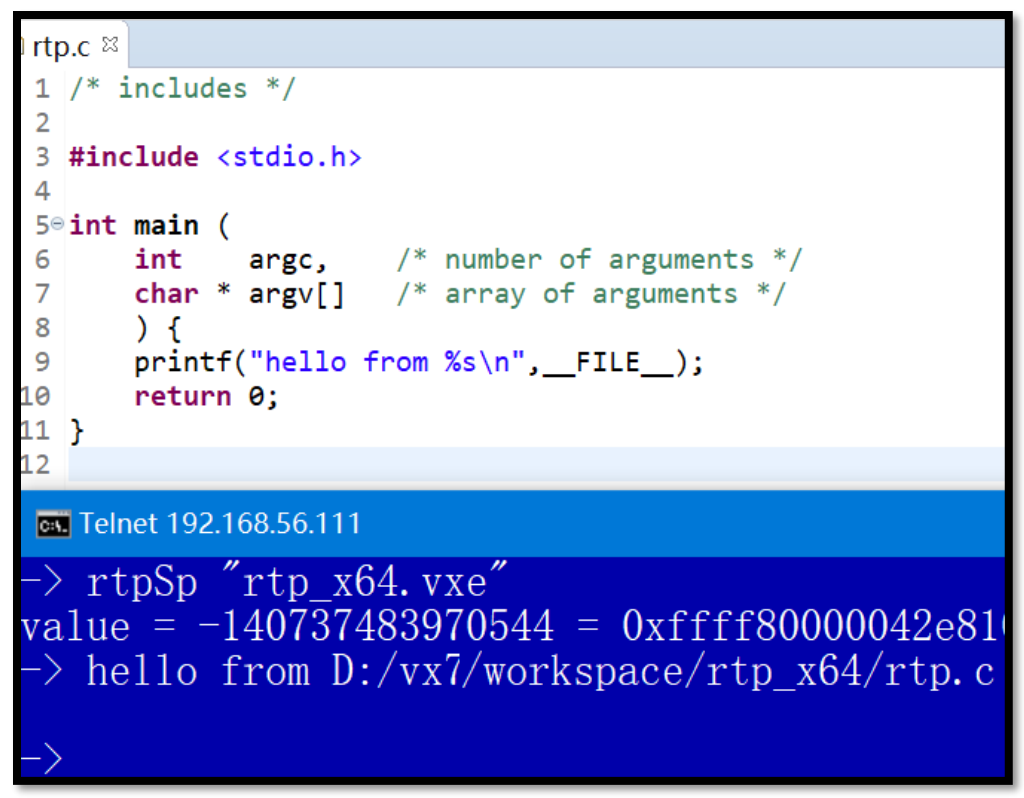

Debugger 正常

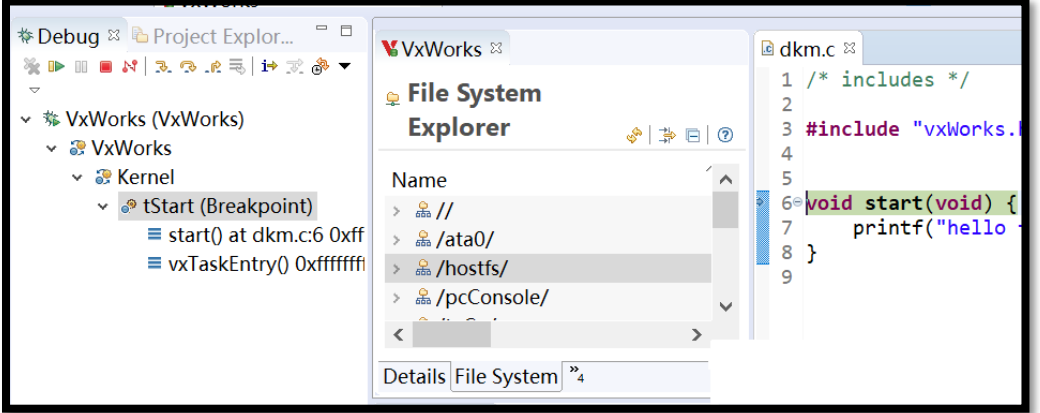

PCI 设备列表

可以看到 VB 用的显卡也是自己定义的,Vx7 还没有支持它

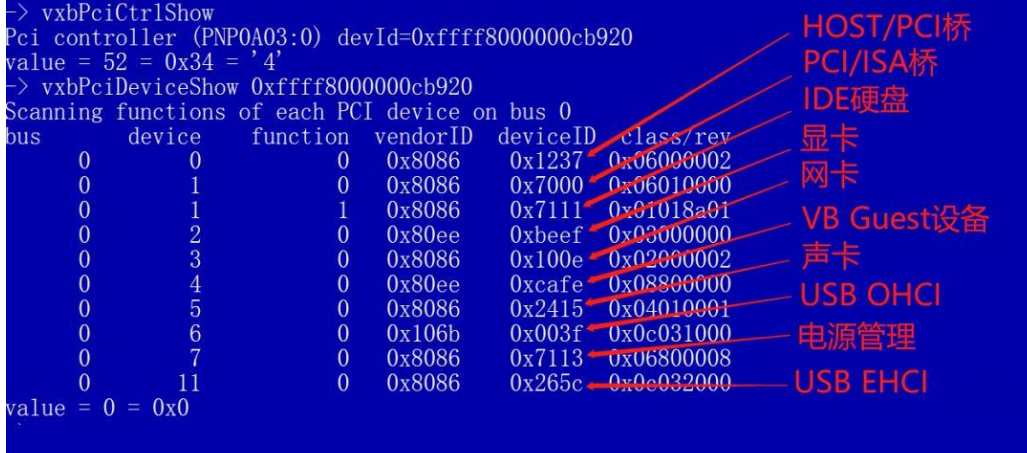